# **Digital Citizenship Parent Resources**

Digital citizenship is a term that describes how a person should act while using digital technology and has also been defined as "the ability to participate in society online". Too often we are seeing students as well as adults misusing and abusing technology but not sure what to do. The issue is more than what the users do not know but what is considered appropriate technology usage. We need to help our children avoid these pitfalls.

#### NetSmartz

http://www.netsmartz.org/Parents

This site has several categories. Each category has:

- An explanation of the topic
- Tips on what to do
- Discussion Starters on talking with your child
- Additional Resources: videos, posters and handouts

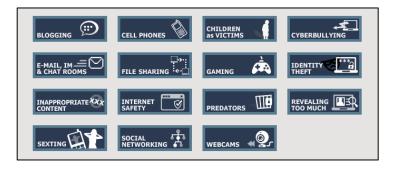

## **Common Sense Media**

http://www.commonsensemedia.org/educators/scope-and-sequence

This site offers information on various topics, but is also broken down by grade levels: K-2, 3-5, 6-8 and 9-12. The resources are appropriate for each age level.

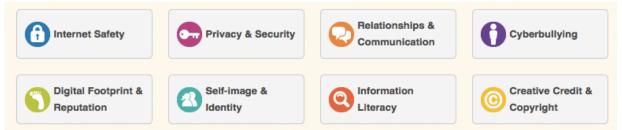

Common Sense Media will require you to create an account if you are interested in downloading the lessons. It is free to create an account.

## **Report Cyber Bullying**

- Colleyville Police Department
  - Detective Dorothy Tyler @ (817) 503-1241
- National CyberTipline http://www.missingkids.com/cybertipline/

#### **Internet Parental Control Services**

http://www.consumersearch.com/parental-control-software http://www1.k9webprotection.com http://www.internet-filter-review.toptenreviews.com

# **Internet Safety Tips**

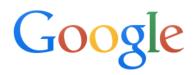

Google Search is not built for kids researching school projects. It's built for everyone, looking for everything!

Follow the steps below to set up **SafeSearch** and **Instant Prediction** filters for Google.

- 1. Go to: http://www.google.com/preferences
- 2. Under SafeSearch filters click filter explicit results. If you want to lock these settings, click
- on **Lock SafeSearch** (FYI you must have a Gmail account to lock SafeSearch. It's worth signing up for an account even if you never use it.)
- 3. Under Google Instant predictions click the Never show instant results radio button. Instant predictions prepopulate the search box with other popular searches that may be inappropriate, or not what your child is actually looking for.

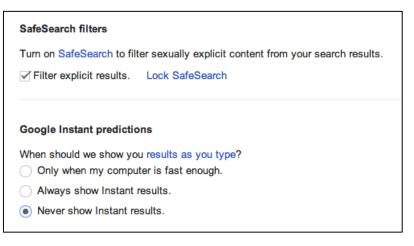

4. Be sure to click **Save** after you make your changes.

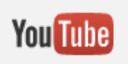

YouTube's "Safety Mode" disables videos with age restrictions and/or mature content from showing up in a video search. Note: the filter isn't 100% accurate. Google uses community flagging and porn image detection to also help identify and hide inappropriate content. Safety Mode on YouTube does

not remove content from the site, but does make it invisible to those who have Safety Mode enabled.

- 1. To turn on Safety Mode, go to: www.YouTube.com
- 2. Scroll to the bottom of the page and click **Safety: off** to open the preference setting.
- 3. Select the **On** radio button

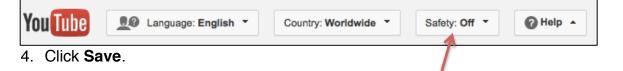

## **Additional Resources**

- Built in safety settings: <u>http://www.pcworld.com/article/2042233/how-to-child-proof-the-internet.html</u>
- Check <u>http://www.internetsafetycheatsheet.com/</u> for more tips.